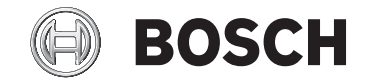

# **Purion**

BUI215

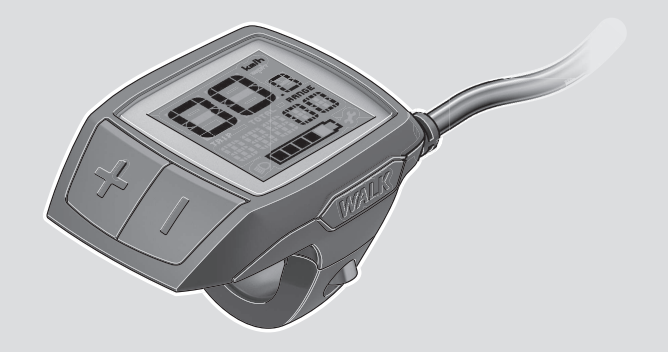

**Robert Bosch GmbH** 72757 Reutlingen Germany

**www.bosch-ebike.com**

**1 207 020 XBP** (2020.04) T / 12 **JA**

**ja** 取扱説明書

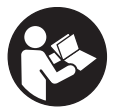

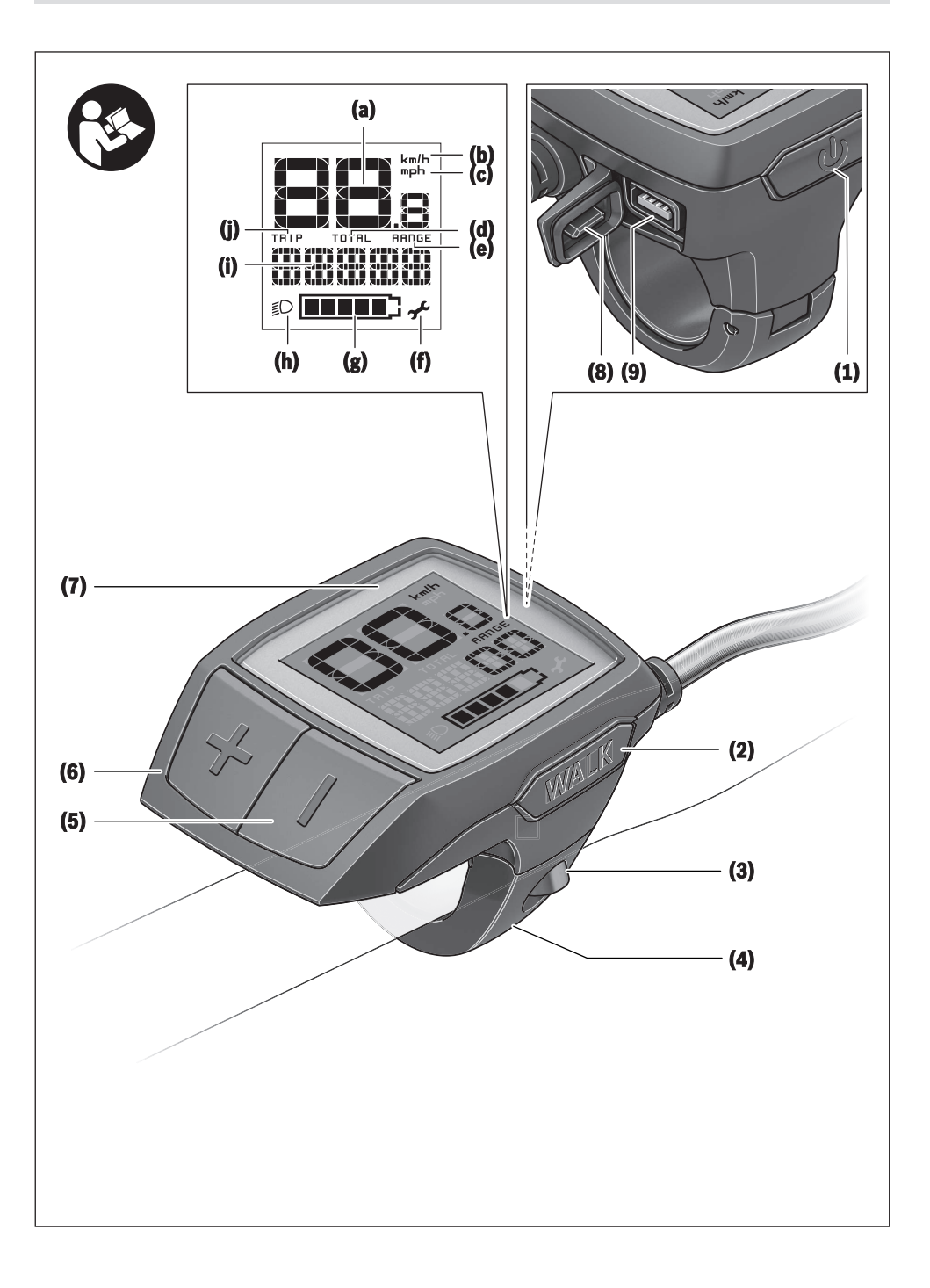

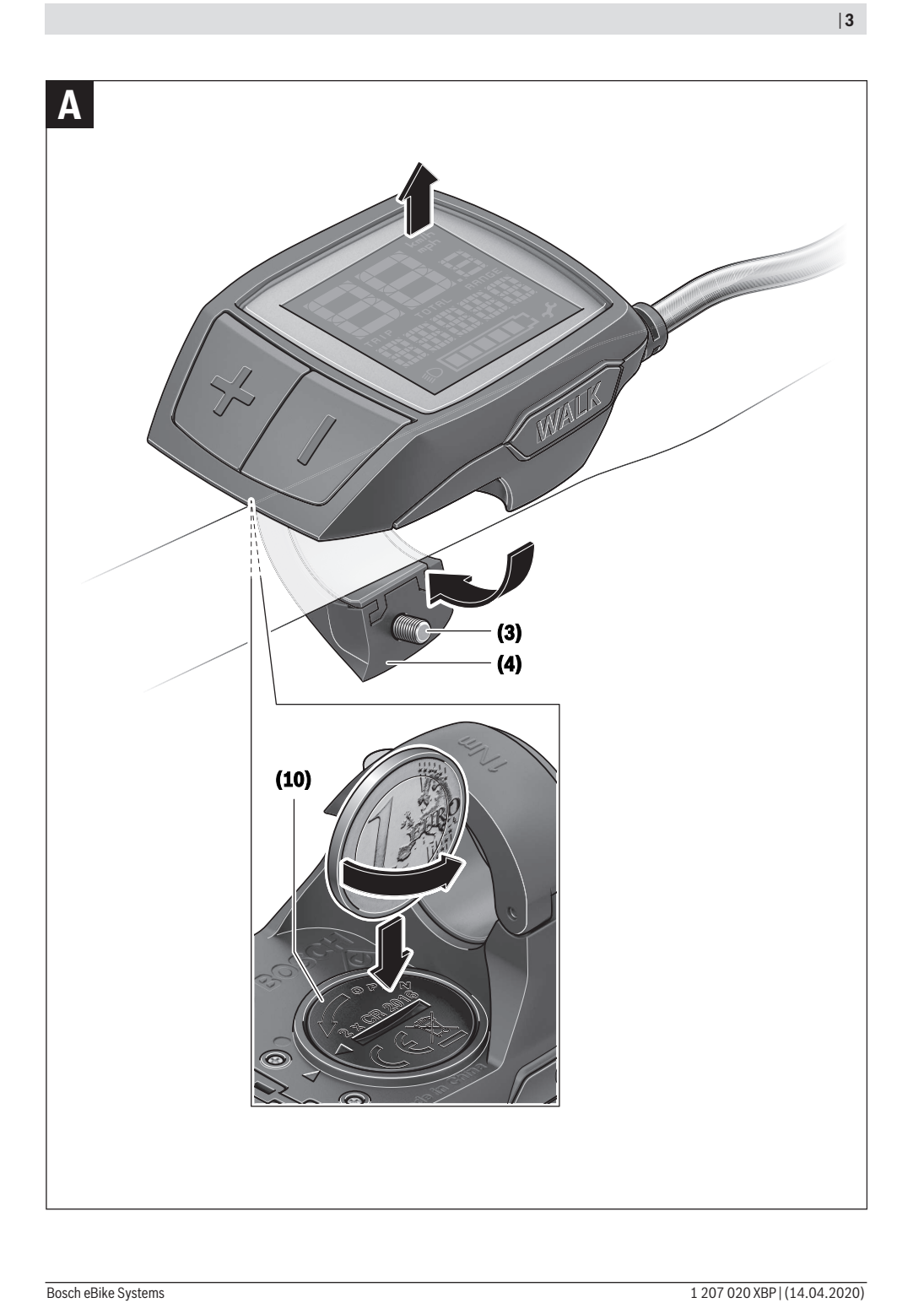

# **安全上の注意事項**

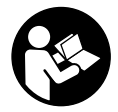

**安全上の注意事項と指示にすべて目 を通してください。**安全上の注意事 項と指示を守らないと、感電、火災 または/および重傷を招くことがあり ますのでご注意ください。

**すべての安全上の注意事項と指示をしっかり守っ てください。**

本取扱説明書で使用されている用語「**バッテリ ー**」は、ボッシュ純正の電動アシスト自転車用バ ッテリーのことを指しています。

- **▶ サイクルコンピューターの表示に気を取られて 注意散漫にならないようにしてください。**交通 状況に集中していないと、事故に巻き込まれる おそれがあります。アシストモードの変更以外 の設定をサイクルコンピューターに入力したい 場合は、一旦停止してからデータを入力してく ださい。
- ▶ お使いの電動アシスト自転車の取扱説明書に記 **載されている安全上の注意事項と指示にすべて 目を通し、必ず順守してください。**
- u **速度や警告シンボルなどの重要な情報を適切に 認識できるようにディスプレイの明るさを調整 してください。**ディスプレイの明るさを誤って 調整すると、危険な状況につながるおそれがあ ります。

# **製品と仕様について**

#### **用途**

サイクルコンピューター **Purion**は、ボッシュの電 動アシスト自転車を制御し、走行データを表示す るためのものです。

本書に記載された機能のほか、不具合の修正や機 能の変更のためにソフトウェアが更新される場合 があります。

## **各部の名称**

記載のコンポーネントの番号は、本書冒頭のペー ジにある構成図の番号に対応しています。 本取扱説明書に記載されている内容は、電動アシ スト自転車の仕様に応じて実際の装備と異なる場 合があります。

- **(1)** サイクルコンピューターのON/OFFスイッチ
- **(2)** 押し歩き補助ボタン **WALK**
- **(3)** サイクルコンピューターの取付けボルト
- **(4)** サイクルコンピューターのホルダー
- **(5)** アシスト力ダウン用ボタン**–**
- **(6)** アシスト力アップ用ボタン**+**
- **(7)** ディスプレイ
- **(8)** USBポートの保護キャップ
- **(9)** USB診断ポート(メンテナンス用途のみ)
- **(10)** 電池ケースカバー

**サイクルコンピューターの画面表示**

- **(a)** スピードメーター
- **(b)** km/hでの表示
- **(c)** mphでの表示
- **(d)** 総走行距離 **TOTAL**
- **(e)** 航続距離 **RANGE**
- **(f)** サービス
- **(g)** 充電レベルインジケーター
- **(h)** ライト
- **(i)** サポートレベルの表示/数値
- **(j)** 距離 **TRIP**

## **テクニカルデータ**

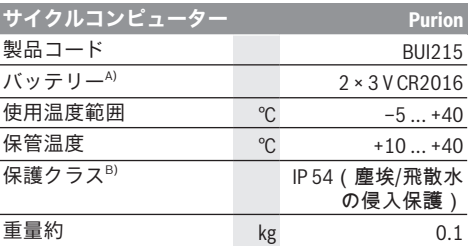

A) ボッシュ製のバッテリーをご使用になることをお勧め します。バッテリーについては、シリアル番号 (1 270 016 819) を自転車販売店にお知らせくださ **エ** 

- B) USBカバーを取り付けた状態
- ボッシュの電動アシスト自転車はFreeRTOSを使用していま
- す(<http://www.freertos.org>を参照)。

# **操作**

#### **記号とその意味**

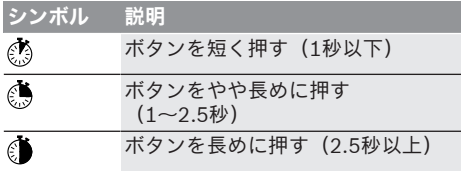

#### **始動**

#### **前提条件**

電動アシスト自転車システムを起動するために は、下記の要件が満たされている必要がありま す。

- 十分に充電されたバッテリーが挿入されている (バッテリーの取扱説明書を参照)。
- スピードセンサーが正しく接続されている(ド ライブユニットの取扱説明書を参照)。

#### **電動アシスト自転車のオン/オフ**

電動アシスト自転車は以下の方法で**オン**になりま す。

- 電動アシスト自転車にバッテリーを装着してい る場合、サイクルコンピューターのON/OFFス イッチ**(1)**を押します。
- 電動アシスト自転車用バッテリーのON/OFFス イッチを押します(バッテリーの取扱説明書を 参照)。

ペダルを踏むと、すぐにモーターが作動します (押し歩き補助またはアシストモードが**OFF**の場 合以外)。モーターの出力は、サイクルコンピ ューターで設定したアシストモードによって異な ります。

通常モード時にペダルをこぐのを止めるか、また は速度が**25/45 km/h**に達すると、すぐにモーター によるアシストが停止します。改めてペダルを踏 んだり、速度が**25/45 km/h**を下回ると、モーター は再び自動的に作動します。

電動アシスト自転車は以下の方法で**オフ**になりま す。

- サイクルコンピューターのON/OFFスイッチ **(1)** を押します。
- 電動アシスト自転車のバッテリーをON/OFFス イッチでオフにします(自転車メーカーのソリ ューションによってはバッテリーのON/OFFス イッチにアクセスできない場合があります。バ ッテリーの取扱説明書を参照してください)。

オフにしてシステムがシャットダウンするまで。 約3秒かかります。その後に再度オンにできるの は、完全にシャットダウンしてからとなります。 電動アシスト自転車を約10分間動かさず、**同時に** サイクルコンピューターのスイッチを何も操作し ないと、電動アシスト自転車は省エネのために自 動的にオフになります。

**注意事項:**電動アシスト自転車が止まると、自転 車のシステムはオフになります。

**注意事項:**車載コンピューターの電池残量がゼロ になっても、電動アシスト自転車は自転車のバッ テリーでオンにすることができます。しかし、故 障を防ぐためにも、電池はできるだけ早く交換す ることをお勧めします。

#### **サイクルコンピューターの電源**

サイクルコンピューターには、2つのボタン電池 (CR2016) から電源が供給されます。

#### **電池の交換(図Aを参照)**

サイクルコンピューターのディスプレイに**LOW BAT**が表示された場合は、サイクルコンピュータ ーの取付けボルト**(3)**を緩め、ハンドルからサイク ルコンピューターを取り外します。硬貨などで電 池ケースカバー **(10)**を開いて使用済みの電池を取 り出し、新しい電池(CR2016 )をセットしま す。ボッシュが推奨している電池は自転車販売店 で購入することができます。

装着する際は電池の向きに注意してください。 電池ケースを閉じ、電動アシスト自転車のハンド ルにサイクルコンピューターを取付けボルト**(3)**で 固定してください。

## **アシストモードの設定**

ボードコンピューターで、ペダリング中に電動ア シスト自転車をどの程度サポートするかを設定す ることができます。サポートレベルは、走行中で もいつでも変更することができます。

**注意事項:**サポートレベルがプリセットされ、変 更できない仕様もあります。また、ここに列挙さ れているレベルより低いサポートレベルが選択で きる場合もあります。

以下のサポートレベルを使用することができます (すべて利用できる場合)。

- **OFF:**モーターによるサポートは停止し、電動 アシスト自転車を通常の自転車と同じようにペ ダルをこいで操作します。このサポートレベル では、押し歩きアシストをオンにすることはで きません。
- **ECO:**最高の効率でサポートします(走行距離 をできるだけ伸ばしたい人向け)。
- **TOUR:**安定したパワーでサポートします(長 距離走行向け)。
- **SPORT/eMTB:**

**SPORT:**パワフルにサポートします(起伏のあ るコースをスポーティに走る場合や市街地走行 向け)。

**eMTB:**地形に合わせて最適にサポートします (スポーティな発進、ダイナミクスの向上、最 大限のパフォーマンスを実現。 **eMTB**はドライ ブユニットBDU250P CX、BDU365、BDU450 CX、BDU480 CXとの組み合わせでのみ使用可 能。状況に応じてソフトウェアのアップデート が必要)。

– **TURBO:**ペダリング頻度が高くなるまで最大限 にサポートします(スポーティな走行向け)。

日本語 – **3**

アシストモードを**上げる**には、サイクルコンピ ューターのボタン **+(6)**を短く押し、インジケー ター**(i)**の表示を希望のアシストモードにします。 アシストモードを**下げる** 場合はボタン**–(5)**を短 く押します。

**TRIP**、**TOTAL**、**RANGE**を設定すると、選択した アシストモードが切り替え時に短く(約1秒) 表 示されます。

## **自転車ライトのオン/オフ**

電動アシスト自転車システムからライトに給電さ れる仕様の場合は、ボタン**+**をやや長めに押すと 、ヘッドライトとテールライトを同時に点灯する ことができます。ライトを消灯するには、ボタン **+**を長めに押します 。

ライトが点灯していると、ライトアイコン**(h)**が表 示されます。

走行する前に、ライトが正常に機能しているかを 毎回確認してください。

サイクルコンピューターはライトのステータスを 保存し、次回のスタート後に、必要に応じてこの ステータスに従ってライトを作動させます。

自転車ライトのオン/オフは、ディスプレイのバ ックライトに影響を与えることはありません。

# **サイクルコンピューターの表示 と設定**

#### **充電レベルインジケーター**

充電レベルインジケーター**(g)**には、電動アシスト 自転車のバッテリーの充電レベルが表示されま す。電動アシスト自転車用バッテリーの充電レベ ルは、バッテリー本体のLEDでも読み取ることが できます。

インジケーター**(g)**に表示されるバッテリーアイコ ンの個々のバーは約20 %の容量に相当します。

- |||||||||||| 電動アシスト自転車用バッテリーは満充電 されています。
- 電動アシスト自転車用バッテリーを充電す Ш る必要があります。
	- ├─ ] バッテリーの充電レベルインジケーターの LEDが消灯します。アシストするためのバ ッテリー容量がなくなり、アシスト力はゆ っくり低下していきます。残りの容量はラ イトに使用され、インジケーターが点滅し ます。

電動アシスト自転車用バッテリーの残りの 容量で、自転車ライトをさらに約2時間点 灯させることができます。

#### **速度表示と距離表示**

スピードメーター**(a)**には、現在の速度が表示され ます。

表示**(i)**には基本的に最後の設定が表示されます。 ボタン **–**を再度長めに押すと、 走行距離**TRIP**、 総走行距離**TOTAL**、バッテリーの航続距離 **RANGE**が順番に表示されます。(ボタン **–** を短 く押すと <br>
(<br>
サポートレベルが下がります!) 走行距離**TRIP**を**リセット**するには、走行距離**TRIP** を選択し、ボタン **+** と **–** を同時に長めに押します 。すると、ディスプレイに**RESET**と表示されま す。2つのボタンをさらに押し続けると、走行距離 **TRIP**が**0**になります。

後続距離**RANGE**を**リセット**するには、走行距離 **RANGE**を選択し、ボタン **+** と **–** を同時に長めに 押します 。すると、ディスプレイに**RESET**と表 示されます。2つのボタンをさらに押し続けると、 走行距離**TRIP**が**0**になります。

表示される数値の単位をkmからマイルに切り替え るには、ボタン **–** を押しながら、 ON/OFFスイ ッチ**(1)** を短く押します 。

メンテナンスを行うために、サブシステムのバー ジョン情報と部品番号を読み出すことができます (サブシステムによって異なる)。システムを**オ フ**にした状態でボタン **–** と **+** を同時に押してか ら、ON/OFFスイッチ**(1)**を操作すると、これらの 情報が表示されます。

USBポートは、診断システムを接続するために設 けられています。このUSBポートにそれ以外の機 能はありません。

#### **▶ USBの接続部は保護キャップ (8)で常にしっか り覆ってください。**

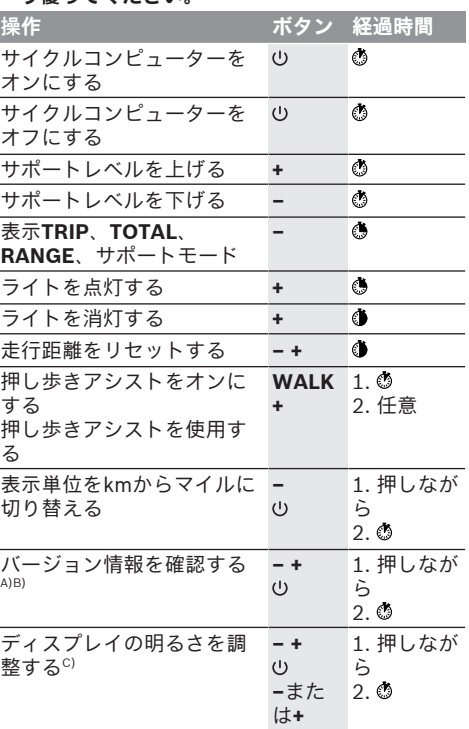

A) 電動アシスト自転車のシステムをオフにする必要があ ります。

B) 情報はテロップで表示されます。

C) ディスプレイをオフにする必要があります

# **エラーコードの表示**

電動アシスト自転車のコンポーネントは常に自動 的に点検されます。不具合が見つかると、対応す るエラーコードがサイクルコンピューターに表示 されます。

エラーの種類に応じて、システムが自動的にオフ になることがありますが、アシストなしでいつで - ここここは - こここで、<br>も走行を続けることができます。その場合は、で きるだけ電動アシスト自転車を点検してから、走 行を続けてください。

**▶ 修理は、必ず正規販売店に依頼してください。** 

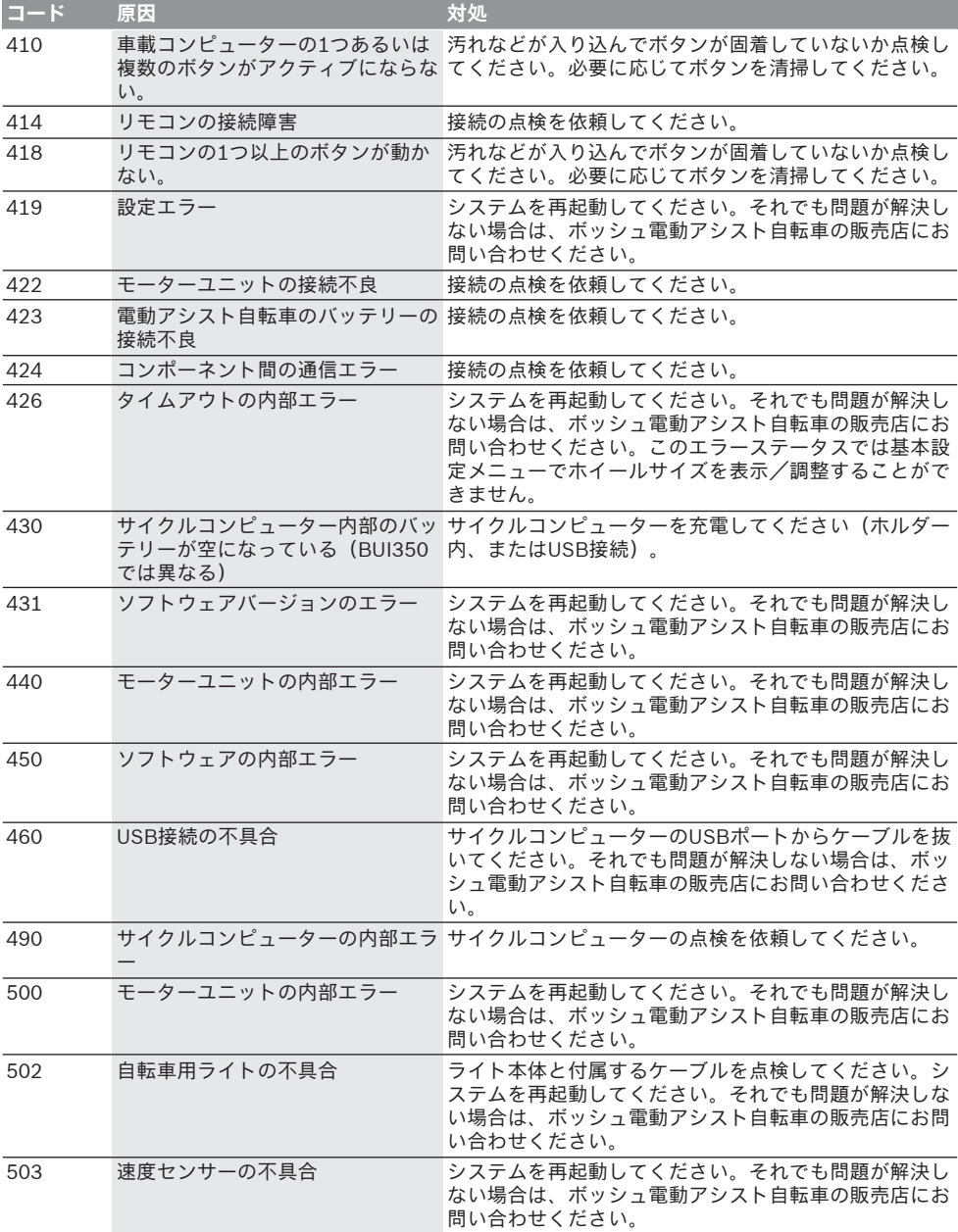

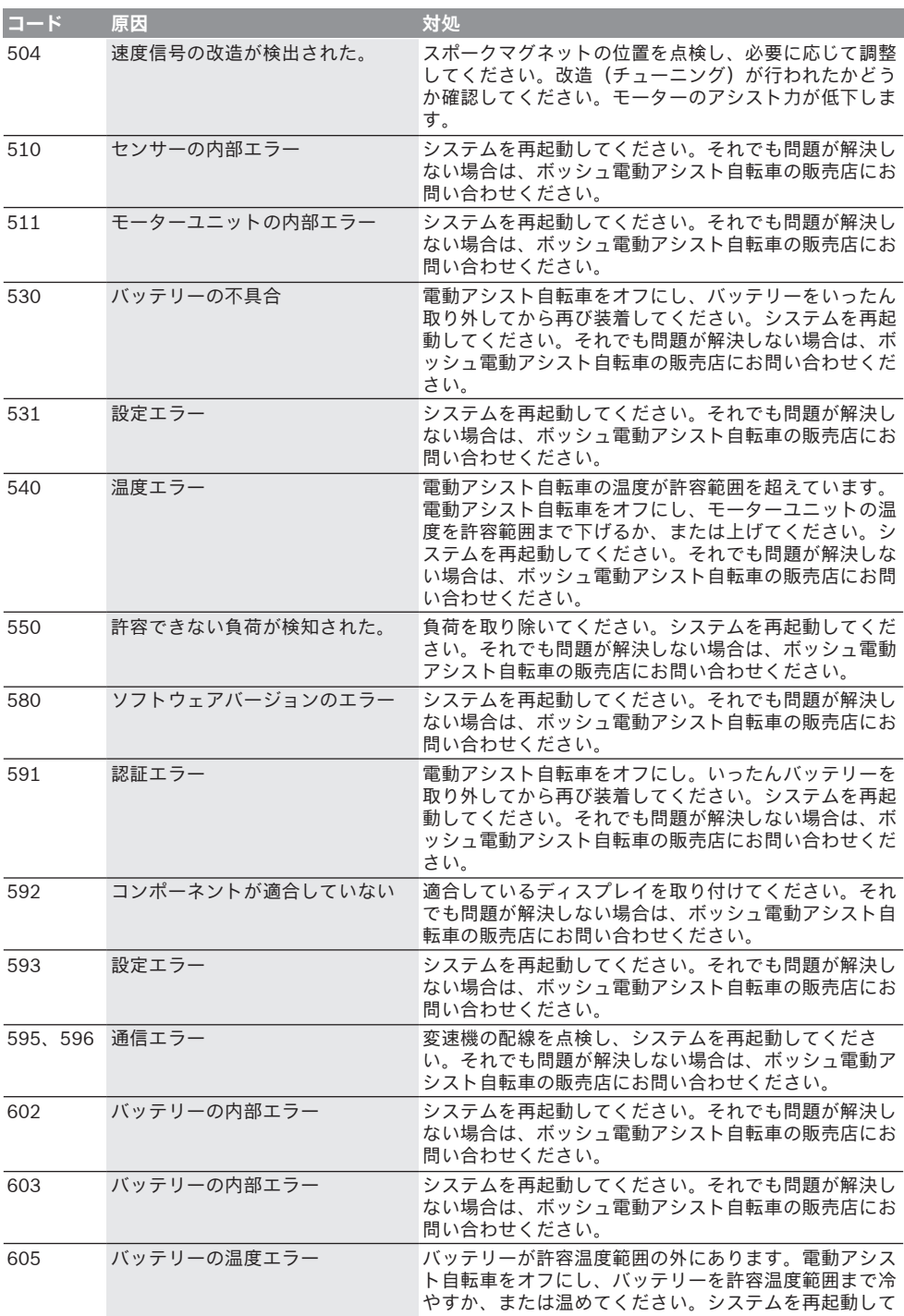

# 日本語 – **6**

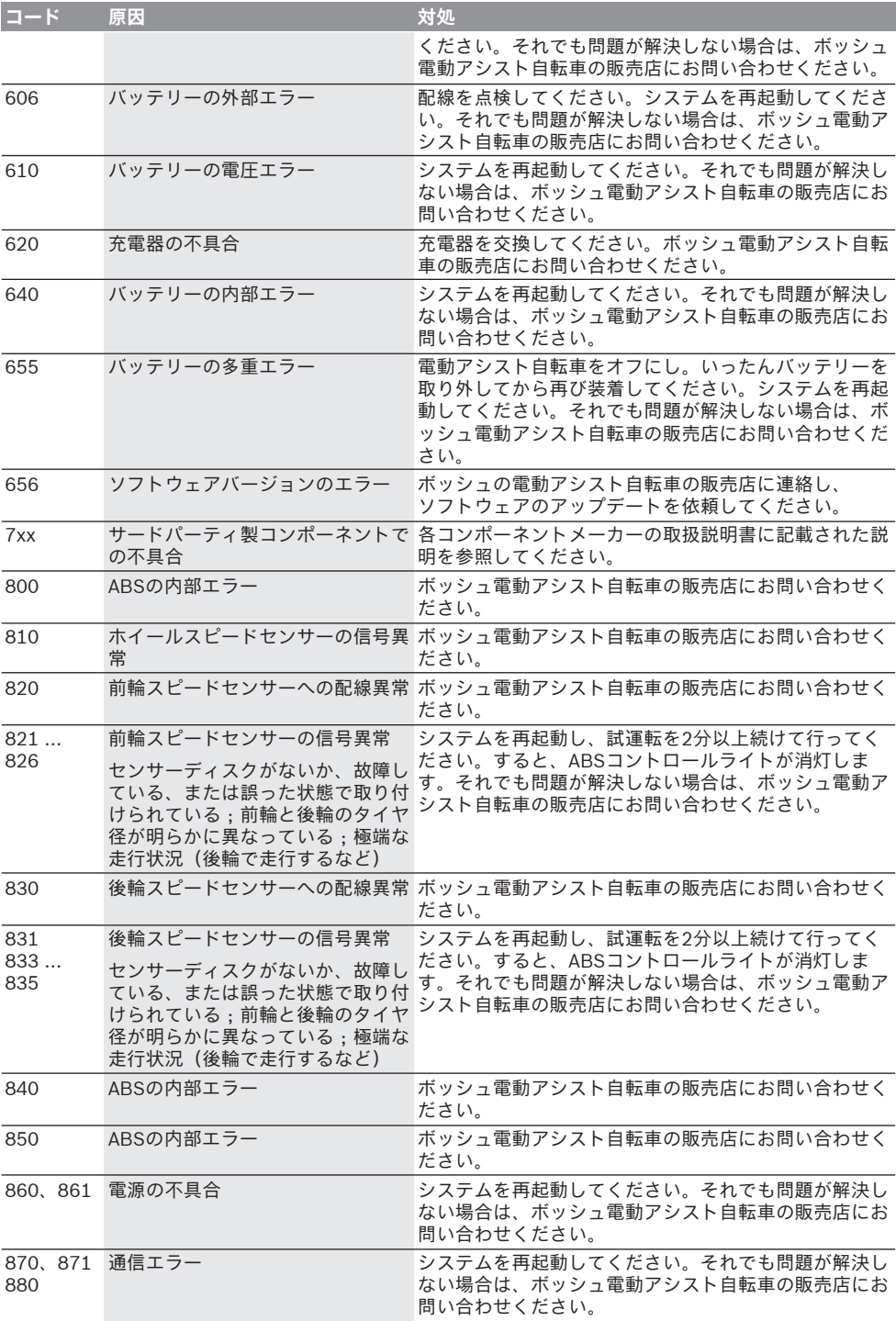

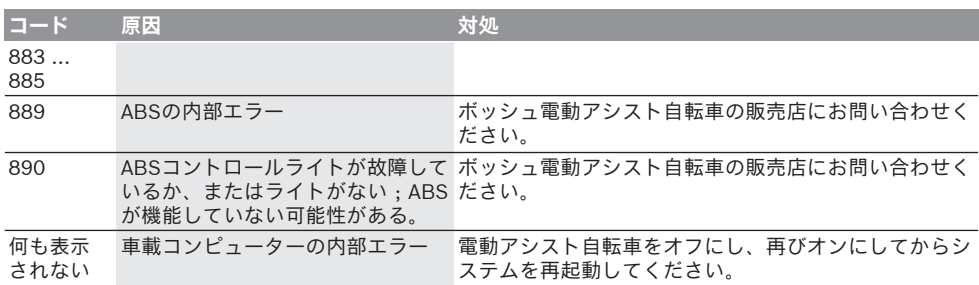

# **お手入れと保管**

#### **保守と清掃**

ドライブユニットを含むすべてのコンポーネント を水に浸けたり、高圧で洗浄しないでください。 サイクルコンピューターの清掃には、水で湿らせ た柔らかい布だけを使用してください。その際、 洗剤は使用しないでください。

年1回以上の周期で電動アシスト自転車の点検を依 頼してください(メカニズム、システムソフトウ ェアの適時性など)。

自転車メーカーや自転車販売店は、サービス期日 を一定の走行距離をもとに設定することができま す。設定すると、サイクルコンピューターにサー ビス期日が**(f) ≁**とともに表示されます。

サービスと修理に関しては自転車の販売店にお問 い合わせください。

## **カスタマーサービス&使い方のご相談**

電動アシスト自転車とそのコンポーネントに関す るご質問については自転車の販売店にお問い合わ せください。

自転車の販売店の連絡先は、WEBサイトの [www.bosch-ebike.com](http://www.bosch-ebike.com)で確認することができま す。

## **廃棄**

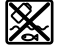

ドライブユニット、サイクルコンピ ューター(操作ユニットを含む)、バ ッテリー、スピードセンサー、アクセ サリーと梱包材は、環境に適した方法 でリサイクルしてください。

電動アシスト自転車とそのコンポーネントを一般 の家庭用ごみとして廃棄しないでください。 使用できなくなったボッシュ電動アシスト自転車 のコンポーネントは自転車の販売店にお持ちくだ さい。

#### **予告なく変更する場合があります。**